# 出勤紀錄審核系統手冊

文件建立日期: 2015/10/29

文件修改日期: 2015/10/29

#### 目錄

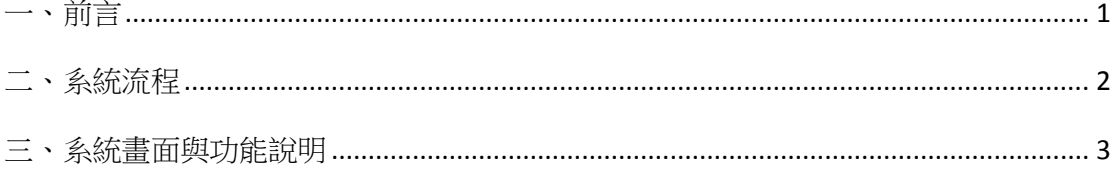

#### <span id="page-0-0"></span>一、前言

本系統是配合出勤紀錄填寫系統所使用的審核填寫系統。 當相關助理填寫完出勤紀錄時,會需要由該計畫主持人或是所屬單位管理 人進行紀錄審核。

經審核的資料再由助理列印後完成後續送繳流程。

## <span id="page-1-0"></span>二、系統流程

審核流程

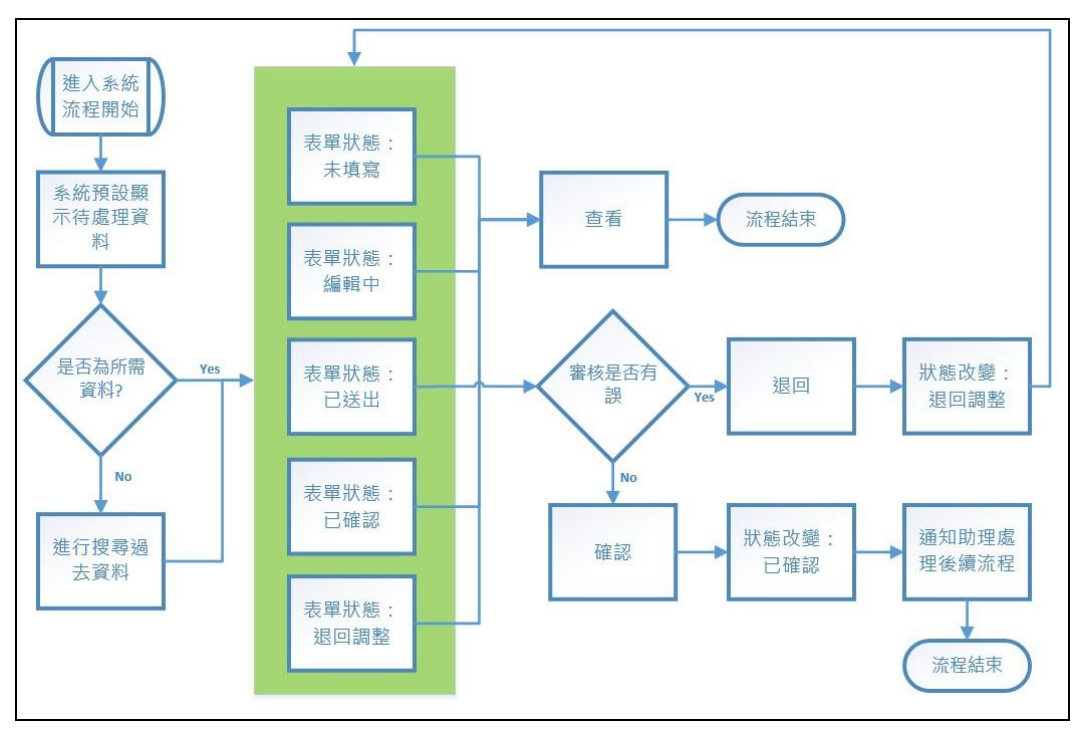

助理填寫流程

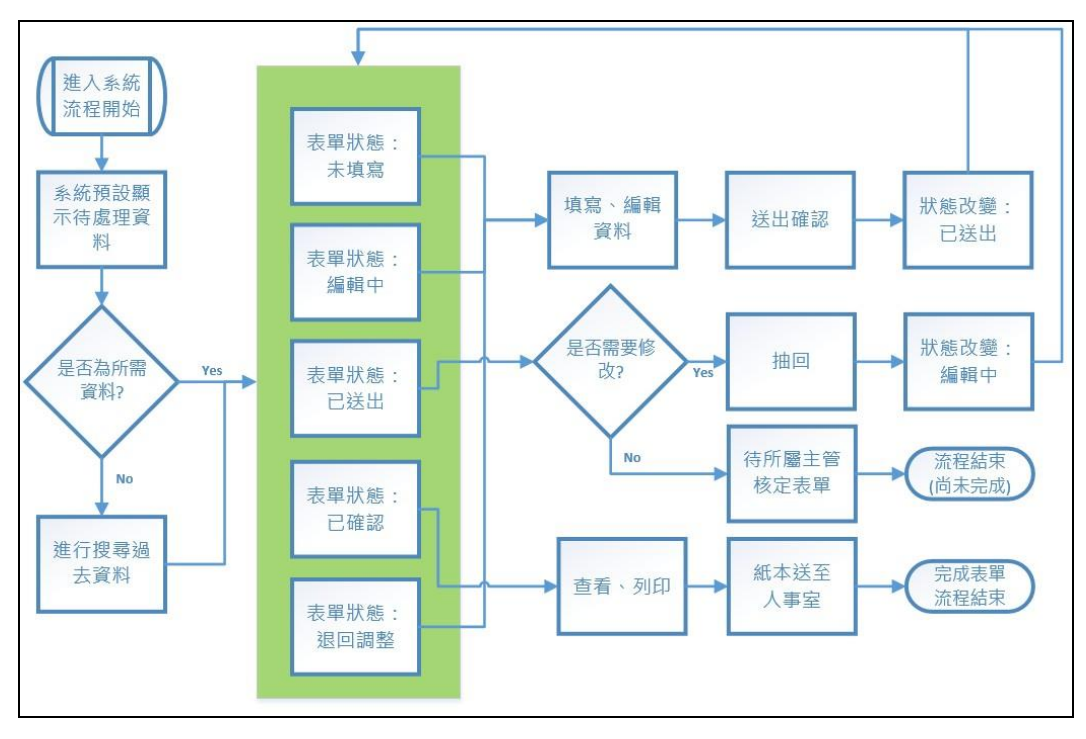

### <span id="page-2-0"></span>三、系統畫面與功能說明

權限身分確認 ★ 出勤記錄審核 Q 小字 Q 大字 **◆請於每月五號前確認完畢前一個月的相關資料,並請助理列印紙本資料完成簽章流程後送至人事室。** \*如未於計畫聘故期間內,無法填寫出勤資料。 ◆列表預設顯示為當月份所需處理(每月五號前也會有前一個月的資料)及未完成確認流程的資料。 \*如需要查詢過去資料,可點選『Q 查詢,進行查詢· 目前尚未有您所負責的資料項目。 下午 05:23:31 說明 點選功能時並不需要進行系統審核時只會出現訊息文字。 如並未於系統啟用後有需填寫紀錄的計畫主持人身分或是該單位管理權限身分。 \*有多重身分人員可能會由 INCCU 身分切換功能進行更換身分。如進入系統有問題可先確 認是否進入系統時身分無誤。

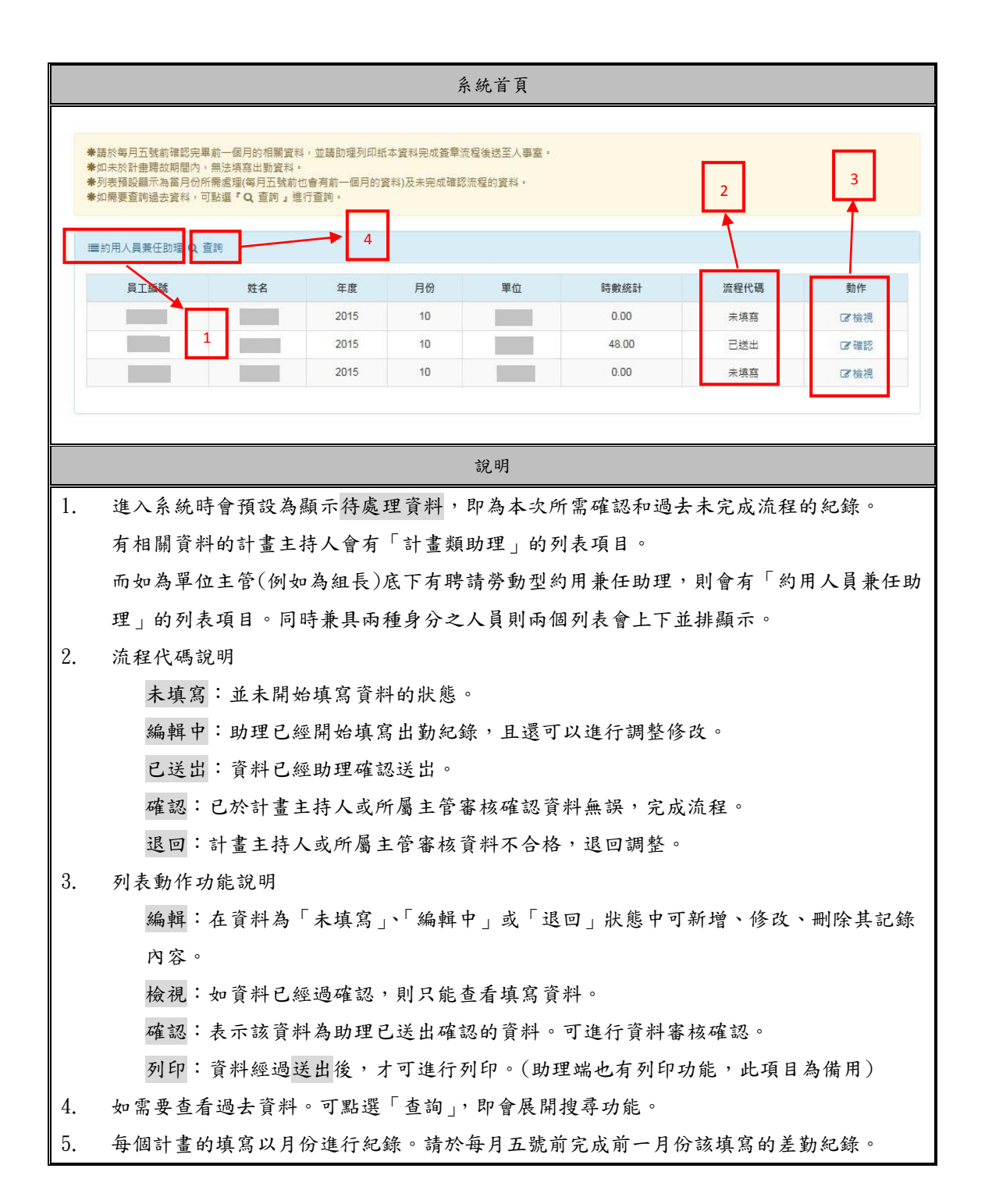

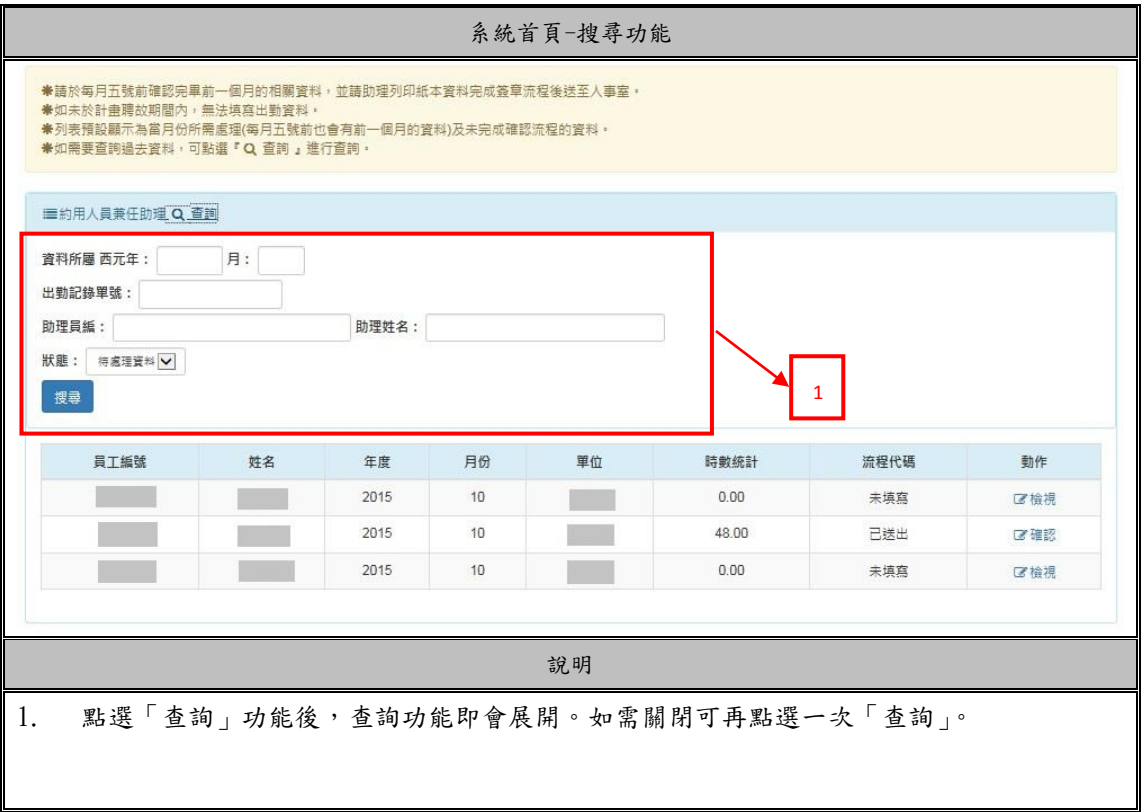

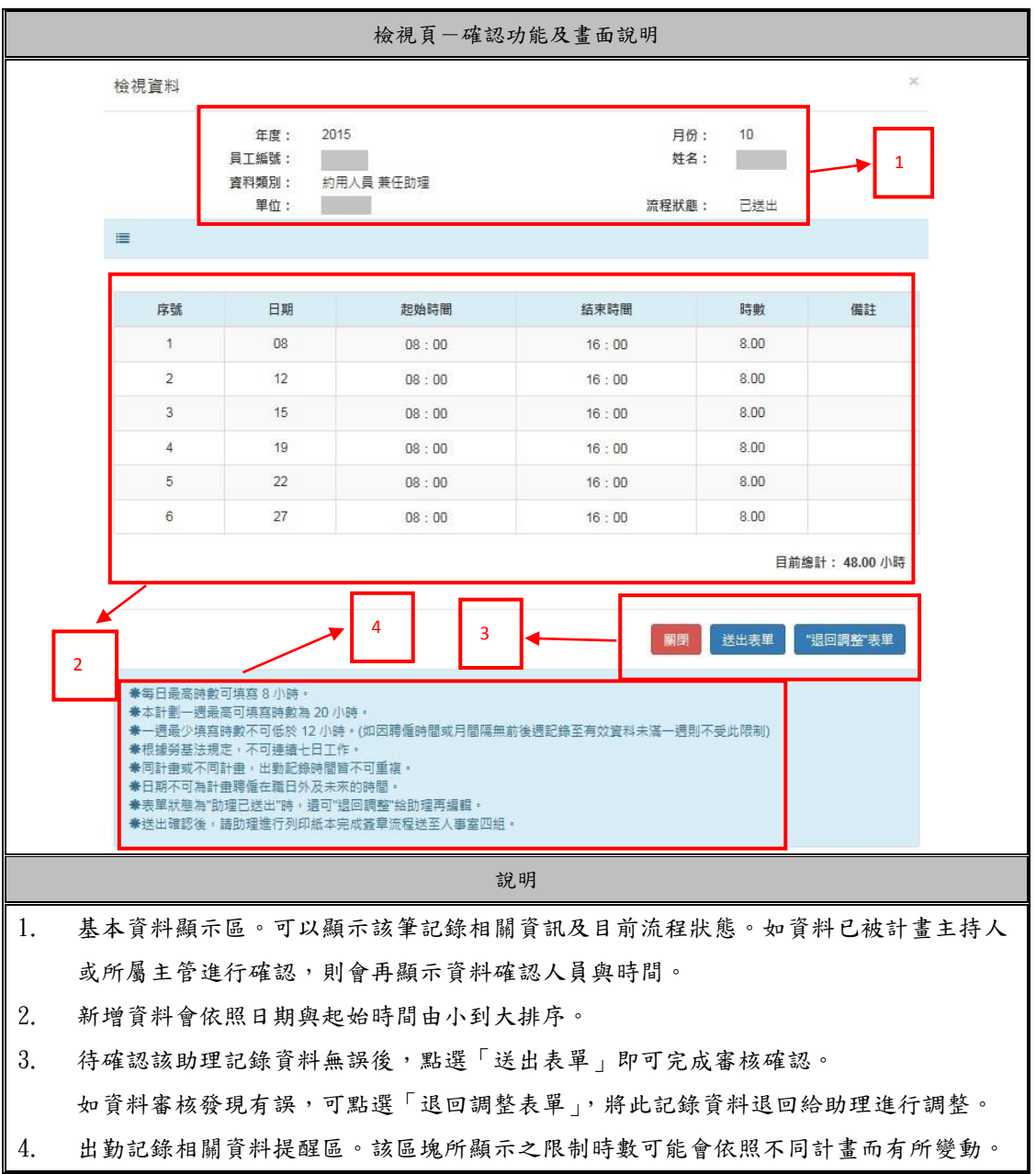

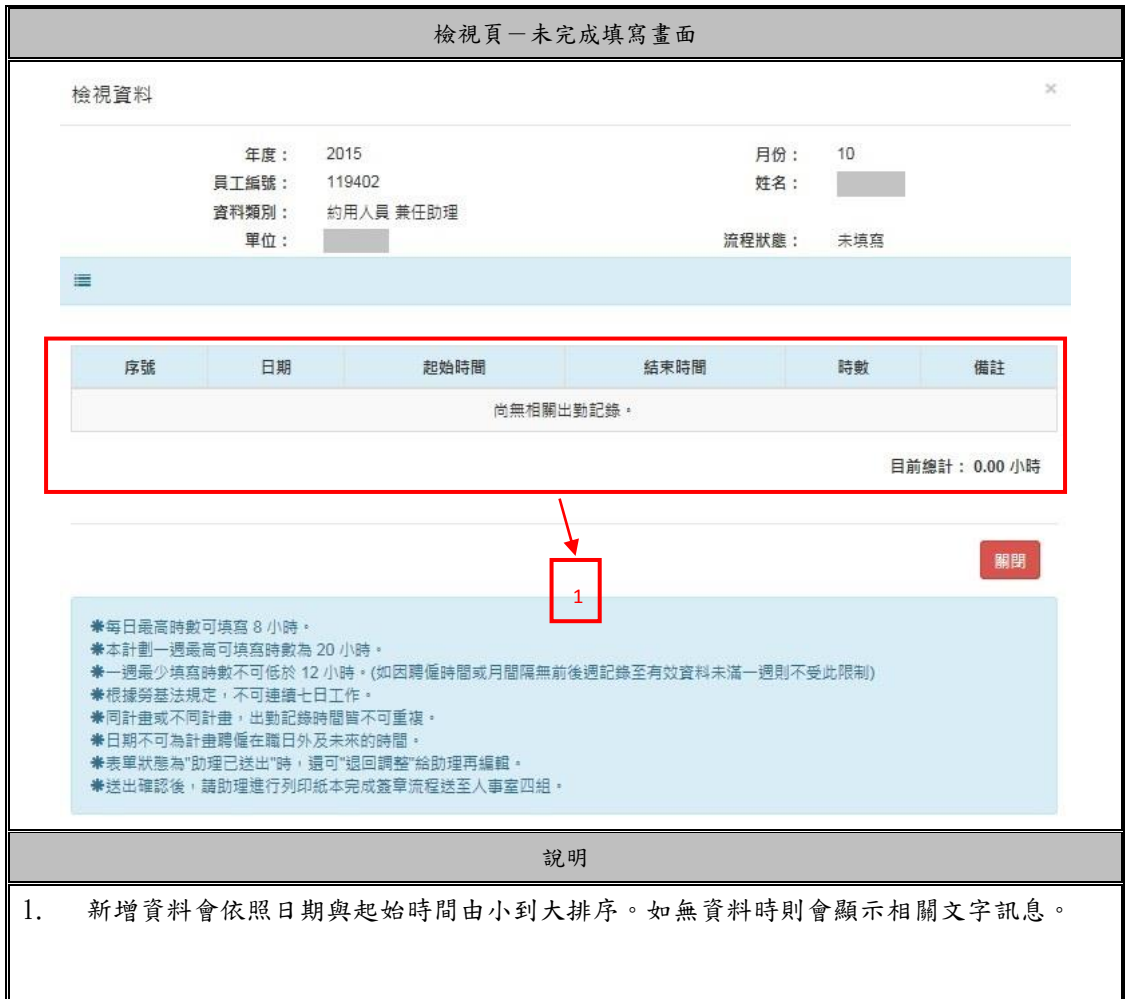

![](_page_7_Picture_28.jpeg)

![](_page_8_Picture_22.jpeg)